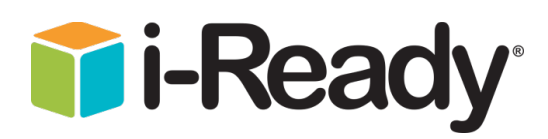

# **Logging into i-Ready in MSCS**

## **Admins**

## **Login Website[: https://login.i-ready.com](https://login.i-ready.com/)**

## **Admin Usernames/Passwords:**

- *Username: typically admin+email address (for example adminSmithJ@scsk12.org)*
- *Password: set by user (\*to reset username or password, click the "Forgot Username/Password?" linkon i-Ready login page)*

# **Teachers and Students must login via Clever at: <https://clever.com/in/scs>**

### **Teacher Clever Logins**

- *Username: School username*
- *Password: School password*

## **Student Clever Logins**

- *Username: 6-digit PowerSchool ID*
- *Password: DOB written as MMDDYYYY*

• Once logged into Clever, teachers and students will select the i-Ready icon and go from there! The icon will look like the one pictured at right (it can typically be found under "Curriculum" or "Favorite Resources")

### **Temporary Teacher Toolbox Access**

- Any teacher without a SCS active directory account can use this temporary account. It is a temporary generic account, which is licensed for the Teacher Toolbox **only.**
	- *Website: [https://login.i-ready.com](https://login.i-ready.com/)*
	- *Username: shelbytoolbox2022*
	- *Password: iReady2022\**

**Parents:** *For additional help retrieving student#:* You can also get login credentials, or view the student's Student #, from the student/parent portal by logging into the portal (you will have to set up a parent or student account, or already have one, to login to the portal) and select the "Online Education"link from the left hand menu. The parent/student portal can be found at: <https://scstn.powerschool.com/public/>

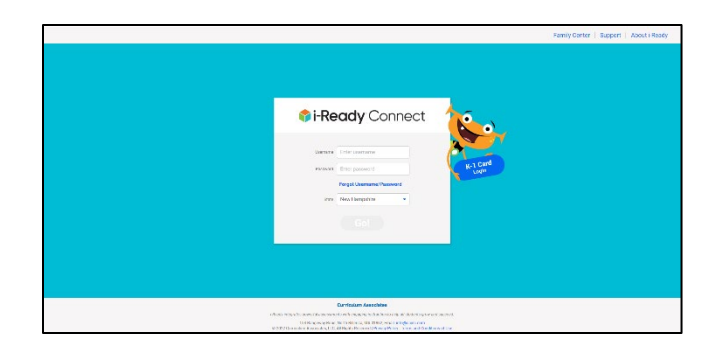

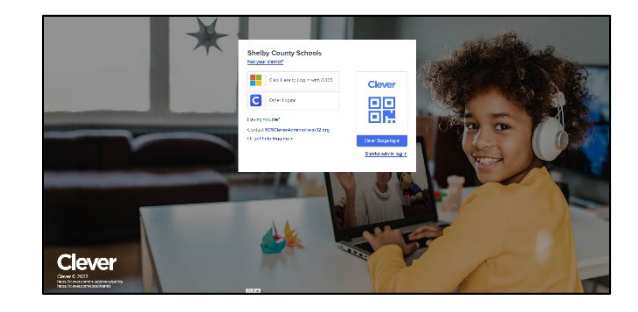

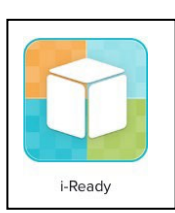